Lab Goals: By the end of this lab, you will have accomplished four tasks:

- 1. Work through part of the command-line bootcamp. Make a file of useful commands and notes.
- 2. Ensure that you have the correct Python version installed on your computer.
- 3. Select a text editor to write your programs
- 4. Open HW1 materials and review Part 1.

Timing: You can do the tasks in any order; if you get stuck, continue working on the commandline bootcamp until Anna or a TA helps you out. Spend about an hour on the command-line bootcamp.

Hand-In: Submit the file of useful commands to Moodle for participation credit.

## 1 Command-Line Bootcamp

Work through the first part of the **command-line bootcamp:** 

http://rik.smith-unna.com/command\_line\_bootcamp/

1. As you work, make a file of the useful commands and a one-phrase description of what it does. For example, the first line may be

ls: list the contents of a directory.

2. Open the Terminal (also called the *command line*) and try typing the commands you have listed in your file.

On a Mac: Terminal is already installed. Go to the Spotlight (the search icon in the upper right corner of the menu bar) and type "Terminal."

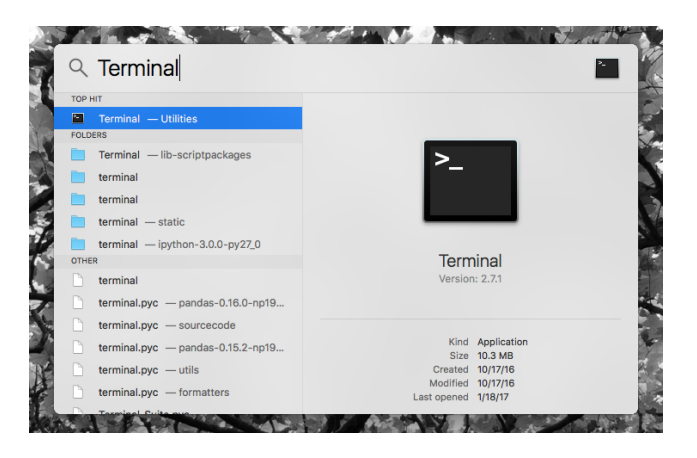

On a PC: You will install GitBash, which is a Windows version of a terminal:

https://openhatch.org/missions/windows-setup/install-git-bash

## 2 Install Python

Ensure that you have Python installed on your computer. We will be using Python version 3. You are free to use the Macs in the lab; Python 3 is already installed (double check by printing the Python version number).

For both Macs and PCs: Python 2 comes pre-installed on Macs, but it is not the version we will be using in class. Python doesn't come installed on PCs. For both operating systems, you must install Python version 3 (most recent is 3.6.0). Follow the instructions here:

https://www.python.org/downloads/

Be sure you install the version appropriate for your operating system.

Printing the Python Version Number: Open the Terminal and type the words:

python3 --version

If you have Python version 3 installed, then you will see the Python version number:

Python 3.4.2

You are good to go!

## 3 Select a Text Editor

Select a text editor. You will use a plain text editor to write Python programs (Word doesn't work because of the formatting).

On a Mac: There are many options, including Sublime Text 2 or TextWrangler.

http://www.sublimetext.com/2 http://textwrangler.onfreedownload.com/

On a PC: Sublime Text 2 or Notepad++ are the best options.

http://www.sublimetext.com/2 https://notepad-plus-plus.org/download/v6.4.5.html

Anna will use Sublime Text 2 in class.

## 4 Review HW1 Part 1

If you have not already done so, open HW1 materials. Read through the instructions (pdf file) and make sure you understand the tasks presented in Part 1 of the Excel file. We will discuss Part 2 on Wednesday.

Remember to submit your file of useful commands to Moodle.